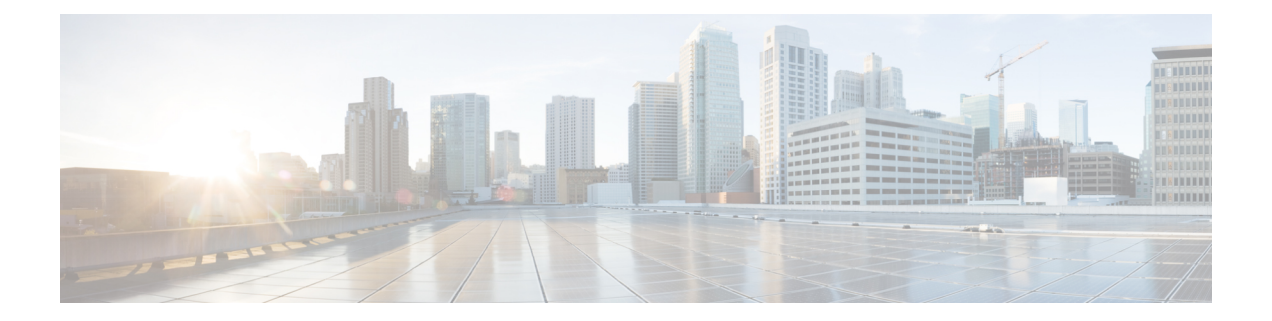

# **Configuring Retransmission Interval and Retry Count**

- Finding Feature [Information,](#page-0-0) on page 1
- Prerequisites for Configuring the Access Point [Retransmission](#page-0-1) Interval and Retry Count, on page 1
- Information About [Retransmission](#page-1-0) Interval and Retry Count, on page 2
- How to Configure Access Point [Retransmission](#page-1-1) Interval and Retry Count, on page 2
- Viewing CAPWAP Maximum [Transmission](#page-2-0) Unit Information (CLI), on page 3
- Configuration Examples for Configuring Access Point [Retransmission](#page-3-0) Interval and Retry Count, on page [4](#page-3-0)

## <span id="page-0-0"></span>**Finding Feature Information**

Your software release may not support all of the features documented in this module. For the latest feature information and caveats, see the release notes for your platform and software release.

Use Cisco Feature Navigator to find information about platform support and Cisco software image support. To access Cisco Feature Navigator, go to [http://www.cisco.com/go/cfn.](http://www.cisco.com/go/cfn) An account on Cisco.com is not required.

# <span id="page-0-1"></span>**Prerequisites for Configuring the Access Point Retransmission Interval and Retry Count**

• You can configure the retransmission intervals and retry count both at a global and a specific access point level. A global configuration applies these configuration parameters to all the access points. Alternatively, when you configure the retransmission level and retry count at a specific access point level, the values are applied to that particular access point. The access point specific configuration has a higher precedence than the global configuration.

### <span id="page-1-0"></span>**Information About Retransmission Interval and Retry Count**

The device and the access points exchange packets using the Control and Provisioning of Wireless Access Points (CAPWAP) reliable transport protocol. For each request, a response is defined. This response is used to acknowledge the receipt of the request message. Response messages are not explicitly acknowledged; therefore, if a response message is not received, the original request message isretransmitted after the retransmit interval. If the request is not acknowledged after a maximum number of retransmissions, the session is closed and the access points reassociate with another device.

# <span id="page-1-1"></span>**How to Configure Access Point Retransmission Interval and Retry Count**

### **Configuring the Access Point Retransmission Interval and Retry Count (CLI)**

#### **SUMMARY STEPS**

- **1. enable**
- **2. configure terminal**
- **3. ap capwap retransmit interval** *interval\_time*
- **4. ap capwap retransmit count** *count\_value*
- **5. end**
- **6. ap name** *Cisco\_AP* **capwap retransmit interval** *interval\_time*
- **7. ap name** *Cisco\_AP* **capwap retransmit count** *count\_value*
- **8. show ap capwap retransmit**

#### **DETAILED STEPS**

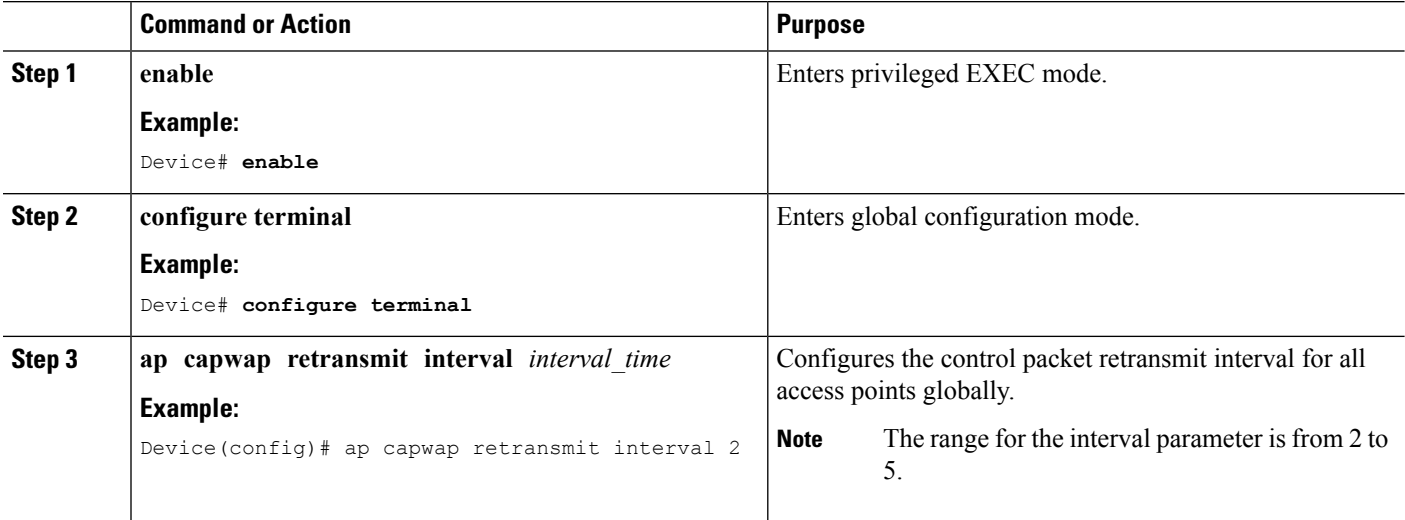

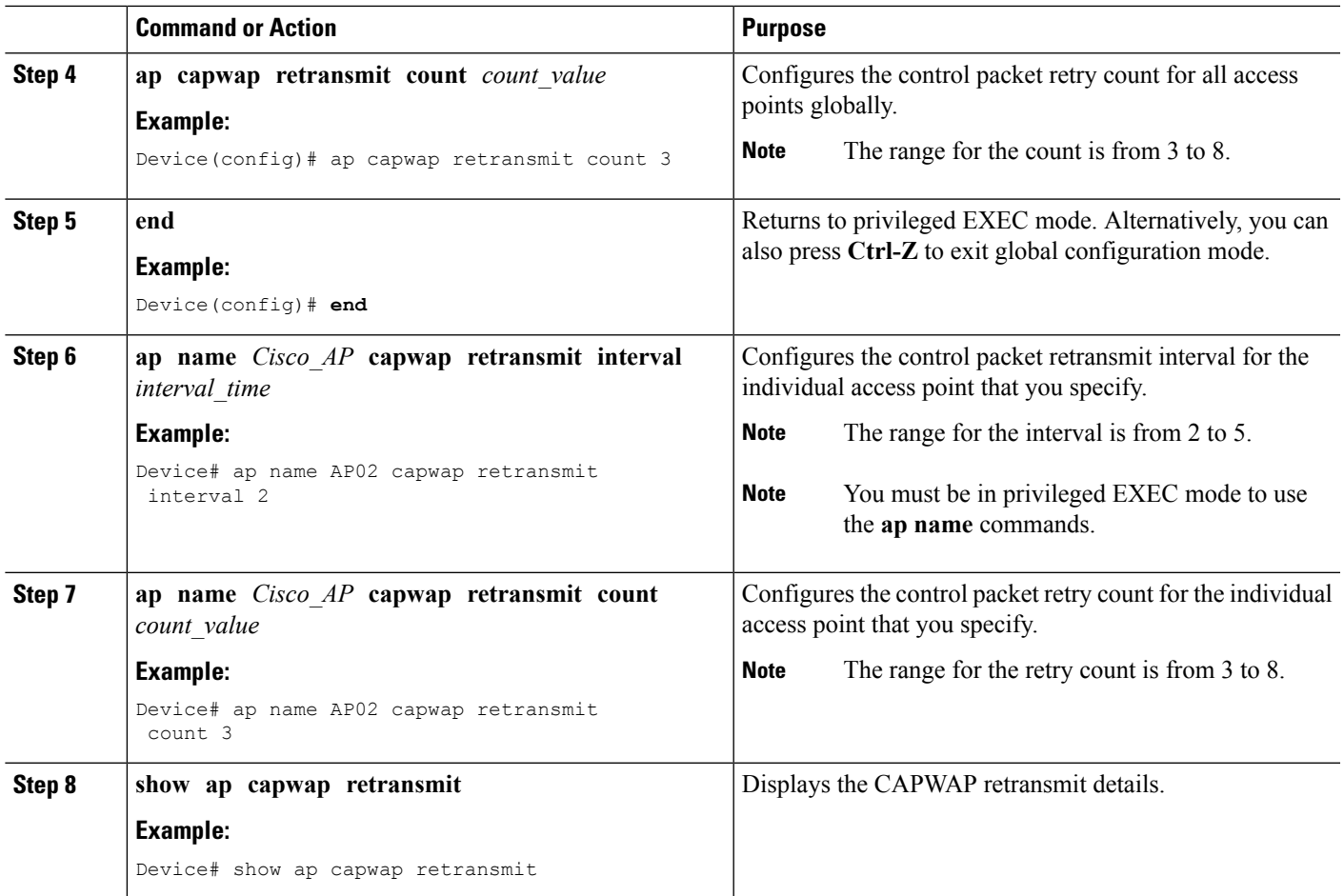

# <span id="page-2-0"></span>**Viewing CAPWAP Maximum Transmission Unit Information (CLI)**

### **SUMMARY STEPS**

- **1. enable**
- **2. show ap name** *Cisco\_AP* **config general**

#### **DETAILED STEPS**

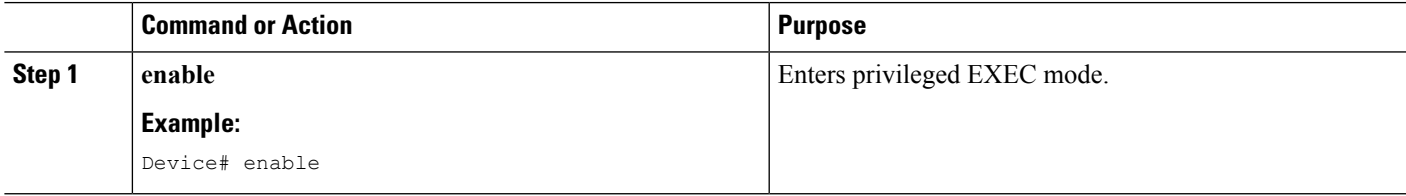

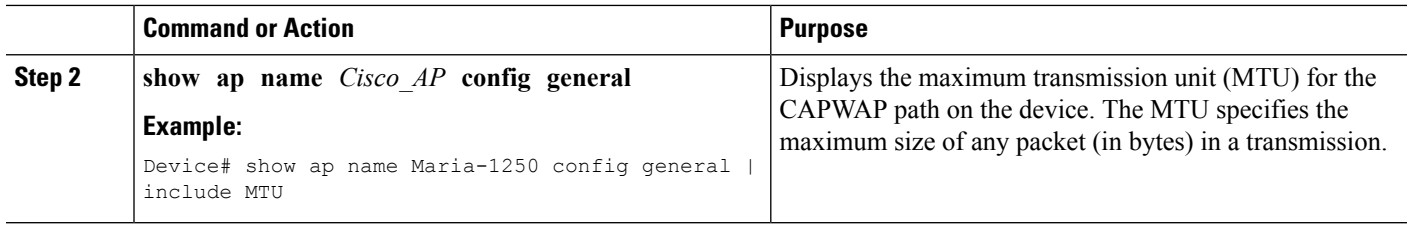

#### **Related Topics**

Viewing the CAPWAP [Retransmission](#page-3-1) Details: Example, on page 4 Viewing Maximum [Transmission](#page-3-2) Unit Information: Example, on page 4

## <span id="page-3-0"></span>**Configuration Examples for Configuring Access Point Retransmission Interval and Retry Count**

### <span id="page-3-1"></span>**Viewing the CAPWAP Retransmission Details: Example**

Enter the following command:

```
Device# show ap capwap retransmit
Global control packet retransmit interval : 3
Global control packet retransmit count : 5
AP Name Retransmit Interval Retransmit Count
--------------------------------- -------------------------------
--------------------------------
3602a 3
```
### <span id="page-3-2"></span>**Viewing Maximum Transmission Unit Information: Example**

This example shows how to view the maximum transmission unit (MTU) for the CAPWAP path on the device. The MTU specifies the maximum size of any packet (in bytes) in a transmission:

Device# **show ap name cisco-ap-name config general | include MTU** CAPWAP Path MTU.................................. 1500